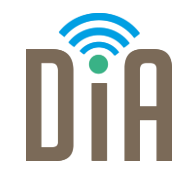

### Modul 1: Datenverarbeitung

### DiA – Digital in Arbeit

Bayerisches Staatsministerium für Familie, Arbeit und Soziales

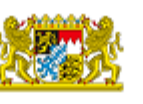

DiA wirdgefördert aus Mitteln des Arbeitsmarktfonds des Bayerischen Staatsministeriums für Arbeit, Familie und Soziales

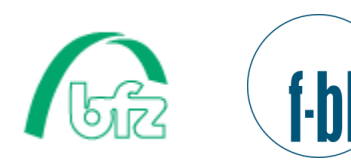

Forschungsinstitut **Betriebliche Bildung** 

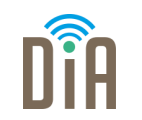

# Modul 1 – Datenverarbeitung

### Level 1

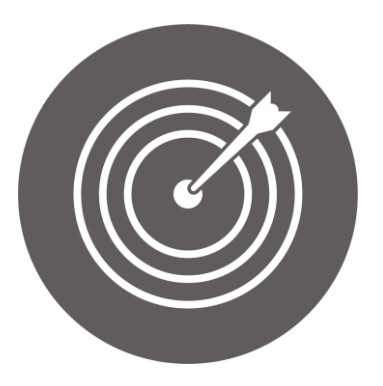

### Lernziel:

Bedienung der Hard- und Software von Handys, Tablets und Computer

Modul 1: Datenverarbeitung – Level 1

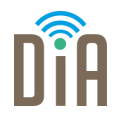

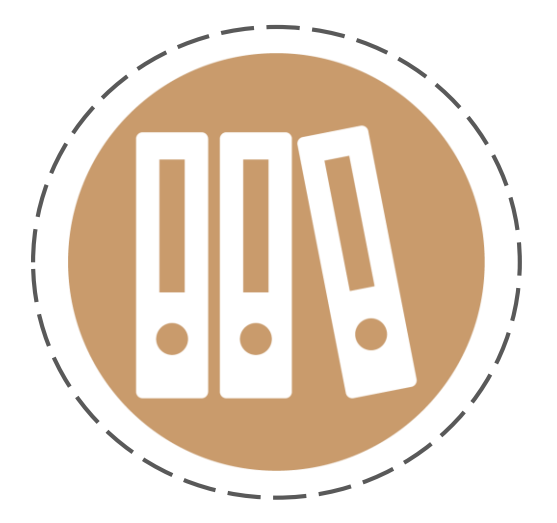

## Kapitel 2: Computer und Laptop – Bedienung der Software

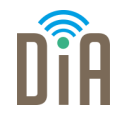

- Wenn an einem Computer mehrere Leute arbeiten, es also mehrere Benutzer\*innen gibt, ist meist eine Anmeldung erforderlich.
- Für jeden Benutzer und jede Benutzerin kann ein eigenes Benutzerprofil eingerichtet werden. Auf diese Weise können individualisierte Einstellungen vorgenommen werden und jede\*r Benutzer\*in kann seine/ihre eigenen Daten verwalten, auf die andere Personen keinen Zugriff haben.
- Die für die Rechner verantwortliche Person wird Administrator genannt.

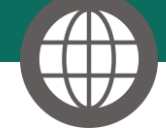

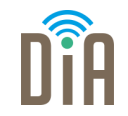

### Für die Anmeldung ist ein Benutzername

sowie ein Passwort notwendig

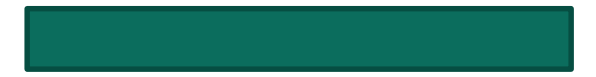

### Erste Schritte

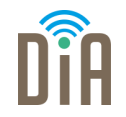

**B** .<br>Papierkort

> $\mathbf{R}$ Microsoft E  $\Gamma$ **Socole** Che

Nach dem Einschalten des Rechners bzw. nach der Anmeldung sehen Sie zunächst den Desktop (englisch, *Schreibtisch*). Je nach Betriebssystem sieht der Desktop unterschiedlich aus.

**A isco Wel**<br>Meeting

Auf dem Desktop befinden sich kleine Bilder oder Symbole. Sie stehen für verschiedene Dateien und Programme.

> Hier befindet sich das Startmenü. Wenn man darauf klickt, erscheint eine Liste von Programmen.

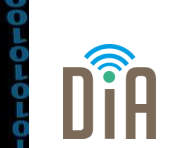

- Alles, was man am Computer macht, läuft über Programme, auch Software genannt.
- Um diese überhaupt ausführen zu können, benötigt man eine Benutzeroberfläche. Diese wird durch das Betriebssystem bereitgestellt.
- Das Betriebssystem ist also die Schnittstelle zwischen der nutzenden Person, die (mit Hilfe der Hardware) einen Befehl in den Computer eingibt, und den Bestandteilen eines Computers, die den Befehl umsetzen.

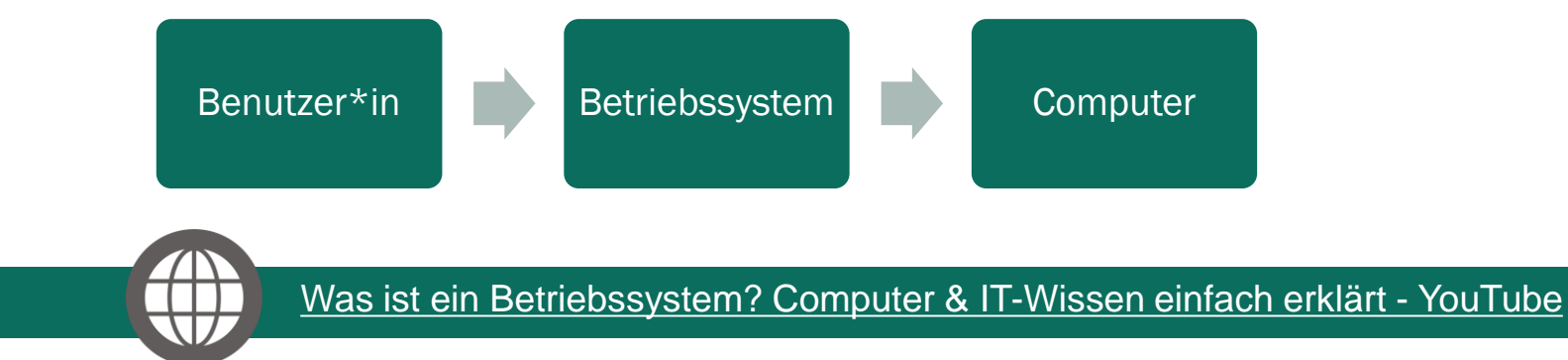

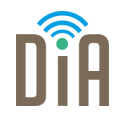

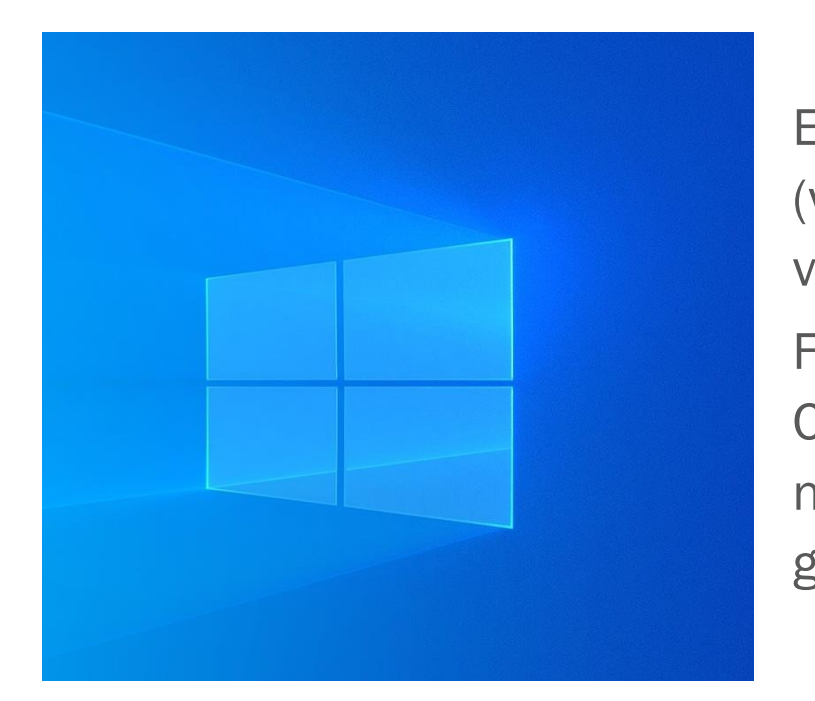

Ein bekanntes Betriebssystem ist *Windows* (von Microsoft). Windows (*engl*. Fenster) verdankt seinen Namen der Fenstertechnik. Für jeden Dialog zwischen Benutzer\*in und Computer öffnet Windows ein Fenster, das nach Beenden des Dialogs wieder geschlossen wird.

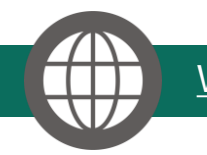

[Was ist Windows? Einfach und verständlich erklärt -](https://praxistipps.chip.de/was-ist-windows-einfach-und-verstaendlich-erklaert_41393) CHIP

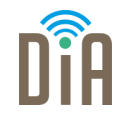

Die drei wichtigsten Programmtypen sind:

1. Textverarbeitung

Programme, um Texte zu schreiben. Es gibt verschiedene, z.B.

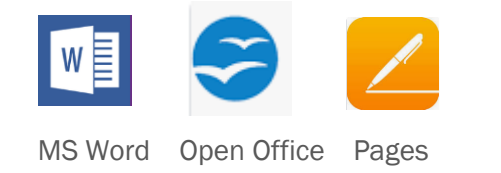

3. E-Mail

Es gibt verschiedene Programme, die man für E-Mails verwenden kann, z.B:

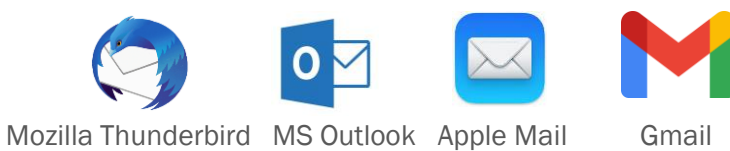

#### 2. Internet

Die "Tür" ins Internet ist der Browser. Es gibt verschiedene Browser, z.B.

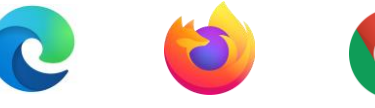

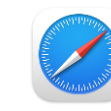

MS Edge Mozilla Firefox Google Chrome Safari

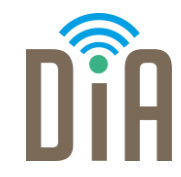

### Viel Erfolg beim Ausprobieren!

Bayerisches Staatsministerium für Familie, Arbeit und Soziales

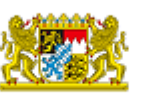

DiA wirdgefördert aus Mitteln des Arbeitsmarktfonds des Bayerischen Staatsministeriums für Arbeit, Familie und Soziales

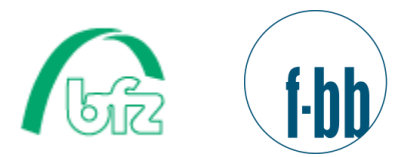

Forschungsinstitut<br>Betriebliche Bildung